## $(1)$  $(1)$ **CISCO**

# Overview of the ACS CLI

Cisco Secure Access Control System (ACS) 5.8.1 uses the CSACS-1121, Cisco SNS-3415, Cisco SNS-3495, Cisco SNS-3515, or Cisco SNS-3595 appliances running the Cisco Application Deployment Engine (ADE) OS 2.2.2.011. This chapter provides an overview of how to access the ACS CLI, the different command modes, and the commands that are available in each mode.

You can configure and monitor ACS 5.8.1 through the web interface. You can also use the CLI to perform the configuration and monitoring tasks that this guide describes.

The following sections describe the ACS CLI:

- [Accessing the ACS Command Environment, page 1](#page-0-0)
- [User Accounts and Modes in ACS, page 1](#page-0-1)
- [Types of Command Modes in ACS, page 4](#page-3-0)
- [CLI Audit, page 12](#page-11-0)

## <span id="page-0-0"></span>Accessing the ACS Command Environment

You can access the ACS CLI through a secure shell (SSH) client or the console port using one of the following machines:

- Windows PC running Windows 7/XP/Vista.
- **Apple computer running Mac OS X 10.4 or later.**
- **PC** running Linux.

For detailed information on accessing the CLI, see Using the ACS CLI, page 1

## <span id="page-0-1"></span>User Accounts and Modes in ACS

Two different types of accounts are available on the ACS server:

- Admin (administrator)
- Operator (user)

When you power up the CSACS-1121, Cisco SNS-3415, Cisco SNS-3495, Cisco SNS-3515, or Cisco SNS-3595 appliance for the first time, you are prompted to run the **setup** utility to configure the appliance. During this setup process, an administrator user account, also known as an Admin account, is created.

After you enter the initial configuration information, the appliance automatically reboots and prompts you to enter the username and the password that you specified for the Admin account. It is this Admin account that you must use to log in to the ACS CLI for the first time.

While an Admin can create and manage Operator (user) accounts (which have limited privileges and access to the ACS server), an Admin account provides you the functionality you require to use the ACS CLI. In ACS 5.8.1, you have one more role, called R/O Admin (read only Admin). R/O Admin can run all the **show** commands but cannot modify the configurations.

#### User Accounts and Modes in ACS

To create more users (with admin and operator privileges) with SSH access to the ACS CLI, you must run the **username** command in the configuration mode (see [Types of Command Modes in ACS, page 4](#page-3-0)).

[Table 1 on page 2](#page-1-0) lists the command privileges for each type of user account: Admin and Operator (user).

#### <span id="page-1-0"></span>**Table 1 Command Privileges**

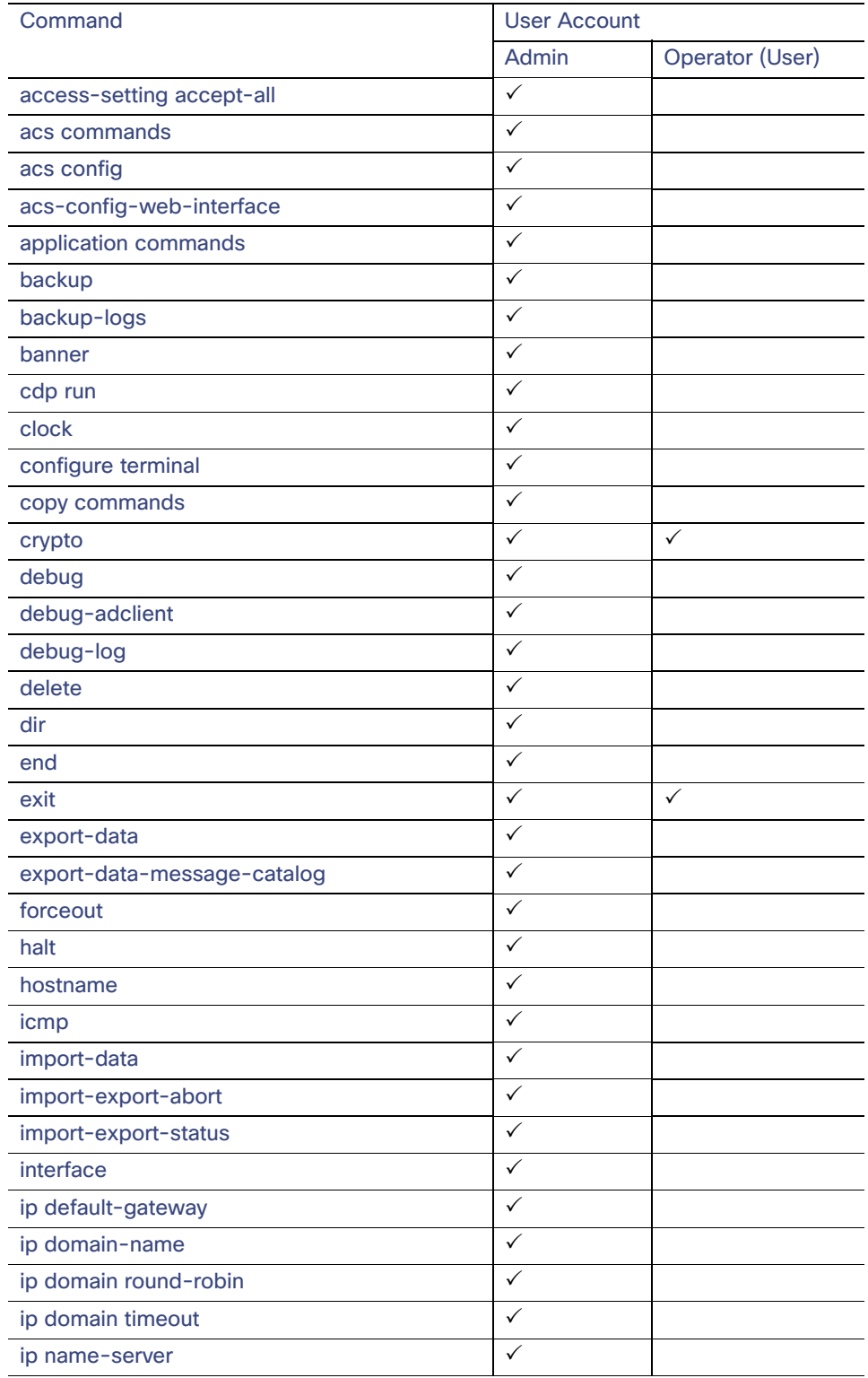

User Accounts and Modes in ACS

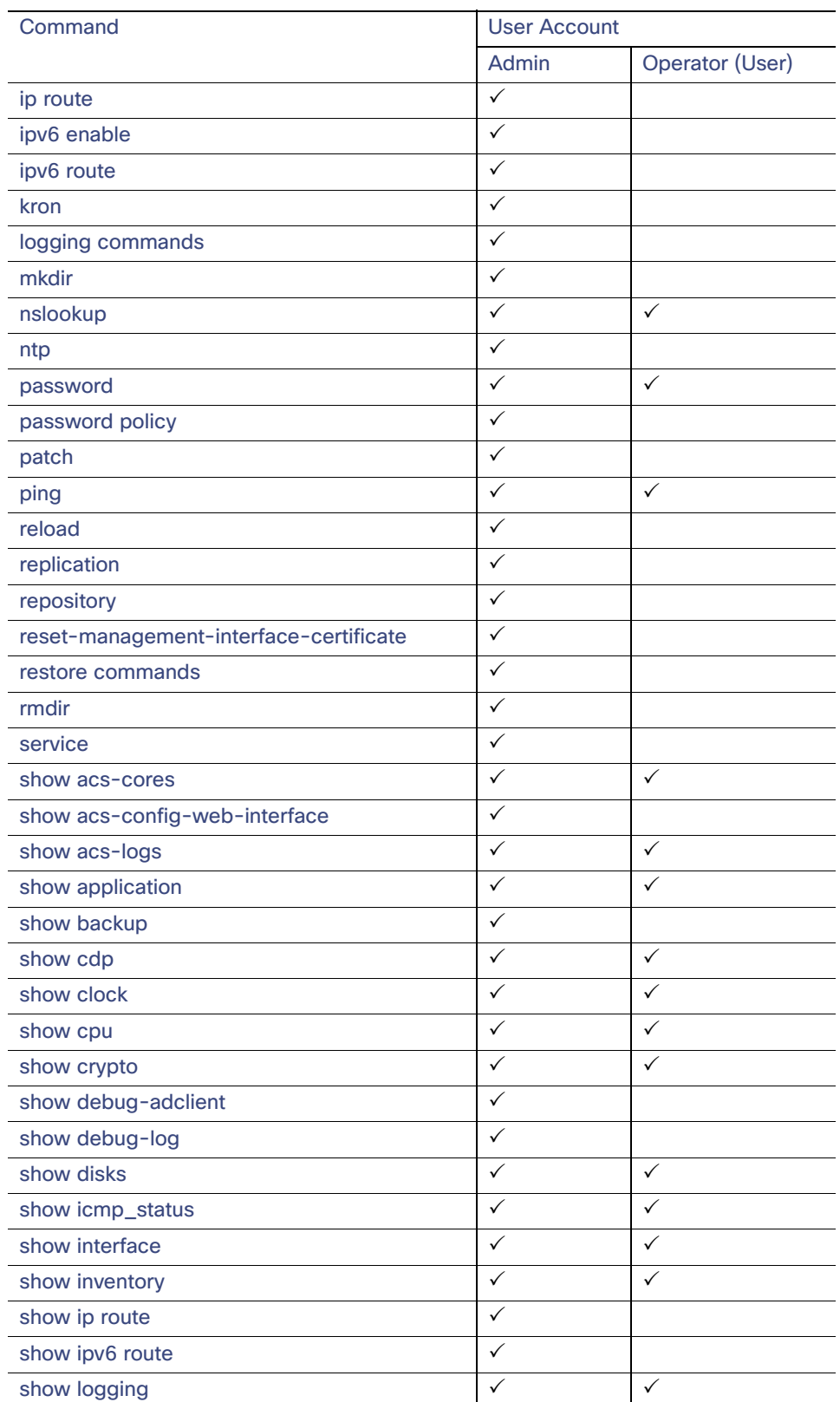

#### **Table 1 Command Privileges (continued)**

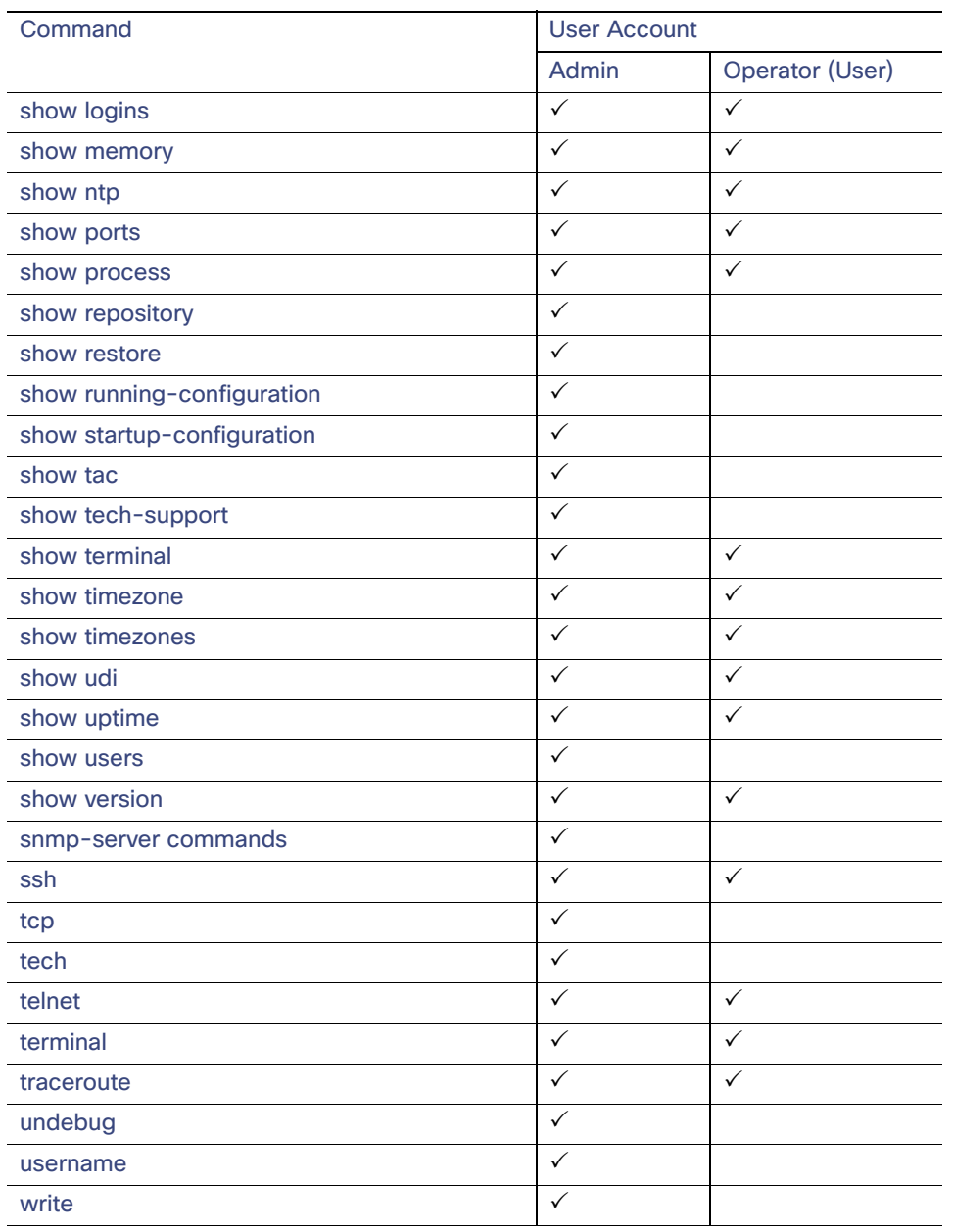

#### **Table 1 Command Privileges (continued)**

When you log in to the ACS server, it places you in the Operator (user) mode or the Admin (EXEC) mode. Typically, logging in requires a username and password.

You can always tell when you are in the Operator (user) mode or Admin (EXEC) mode by looking at the prompt. A right angle bracket (>) appears at the end of the Operator (user) mode prompt; a pound sign (#) appears at the end of the Admin mode prompt, regardless of the submode.

ACS configuration mode requires a specific, authorized user role to execute each ACS configuration command; see [ACS](#page-7-0)  [Configuration Commands, page 8.](#page-7-0)

## <span id="page-3-0"></span>Types of Command Modes in ACS

ACS supports these command modes:

- EXEC-Use the commands in this mode to perform system-level configuration. In addition, certain EXEC mode commands have ACS-specific abilities. See [EXEC Commands, page 5](#page-4-0).
- ACS configuration–Use the commands in this mode to import or export configuration data, synchronize configuration information between the primary and secondary ACS, reset IP address filtering and management interface certificate, define debug logging and show the logging status.

This mode requires an administrator user account to log in and perform the ACS configuration-related commands. See [ACS Configuration Commands, page 8](#page-7-0).

■ Configuration–Use the commands in this mode to perform additional configuration tasks in ACS. See Configuration [Commands, page 10.](#page-9-0)

#### <span id="page-4-0"></span>EXEC Commands

EXEC commands primarily include system-level commands such as **show** and **reload** (for example, application installation, application start and stop, copy files and installations, restore backups, and display information).

In addition, certain EXEC-mode commands have ACS-specific abilities (for example, start an ACS instance, display and export ACS logs, and reset an ACS configuration to factory default settings.

- [Table 2 on page 5](#page-4-1) lists the EXEC commands and provides a short description of each.
- [Table 3 on page 7](#page-6-0) lists the show commands in the EXEC mode and provides a short description of each.

For detailed information on EXEC commands, see Understanding the Command Modes, page 8.

#### EXEC or System-Level Commands

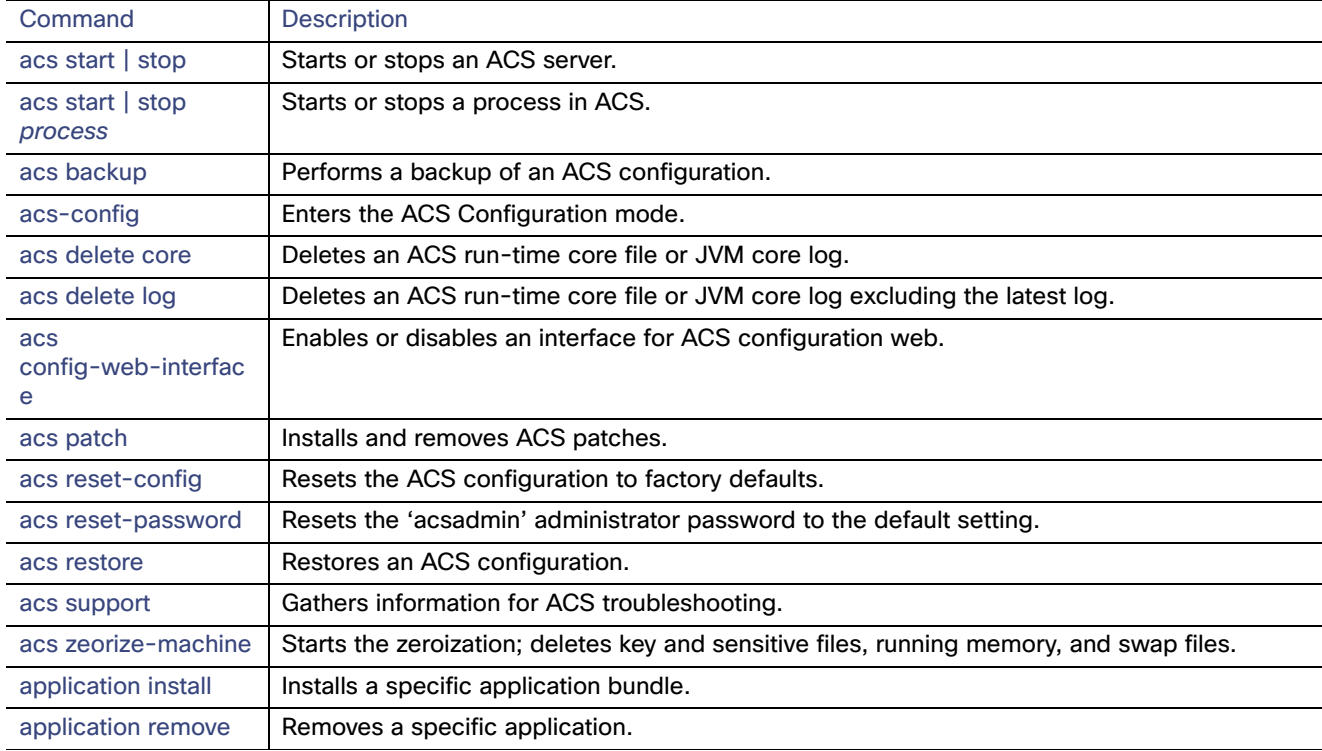

#### <span id="page-4-1"></span>**Table 2 Summary of EXEC Commands**

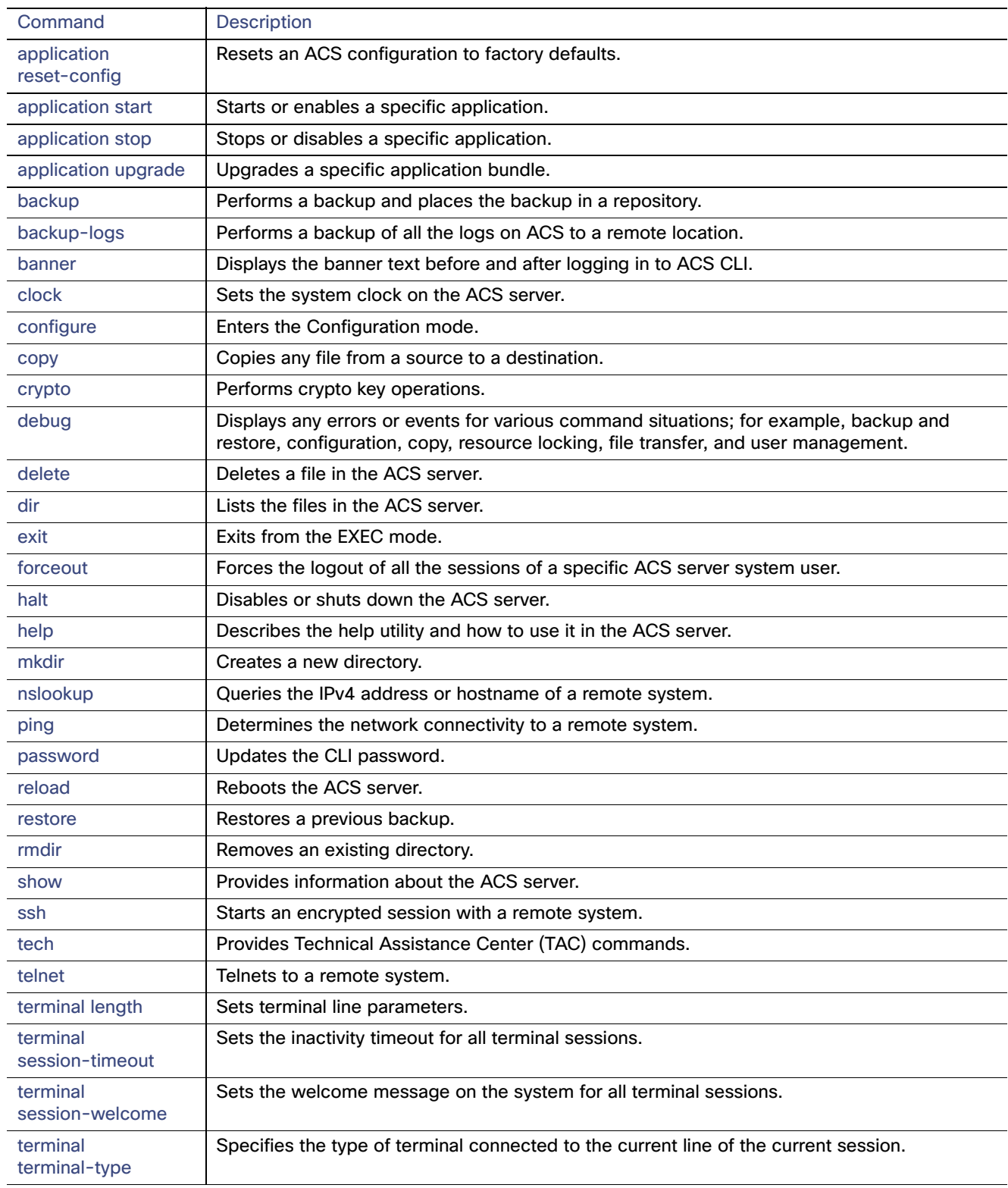

#### **Table 2 Summary of EXEC Commands (continued)**

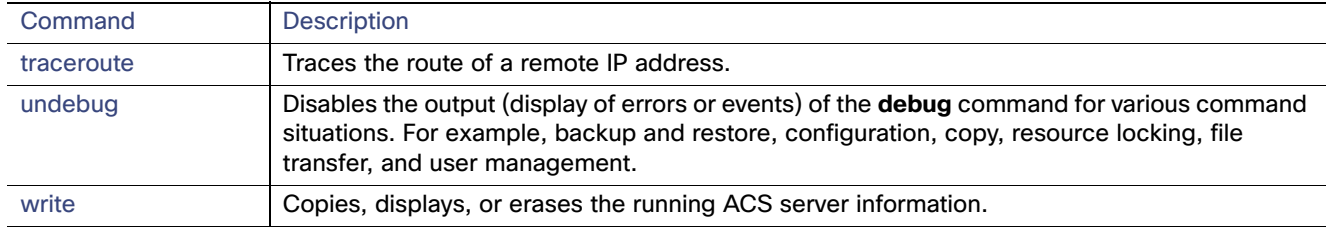

#### **Table 2 Summary of EXEC Commands (continued)**

#### Show Commands

The show commands are used to view the ACS settings and are among the most useful commands. See Table 3 on [page 7](#page-6-0) for a summary of the **show** commands.

The commands in [Table 3 on page 7](#page-6-0) require the **show** command to be followed by a keyword; for example, **show application**. Some **show** commands require an argument or variable after the keyword to function; for example, **show application version**.

<span id="page-6-0"></span>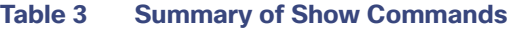

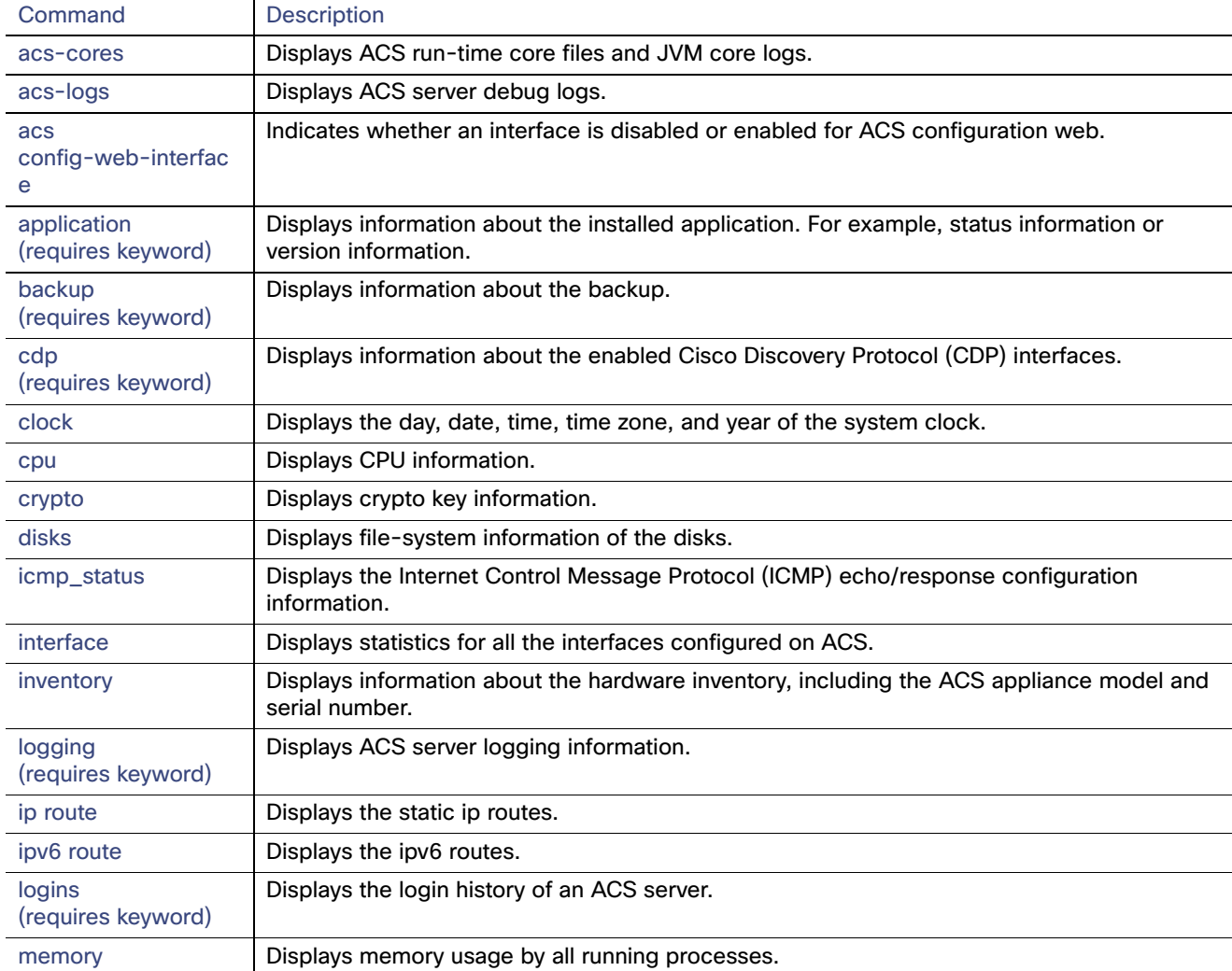

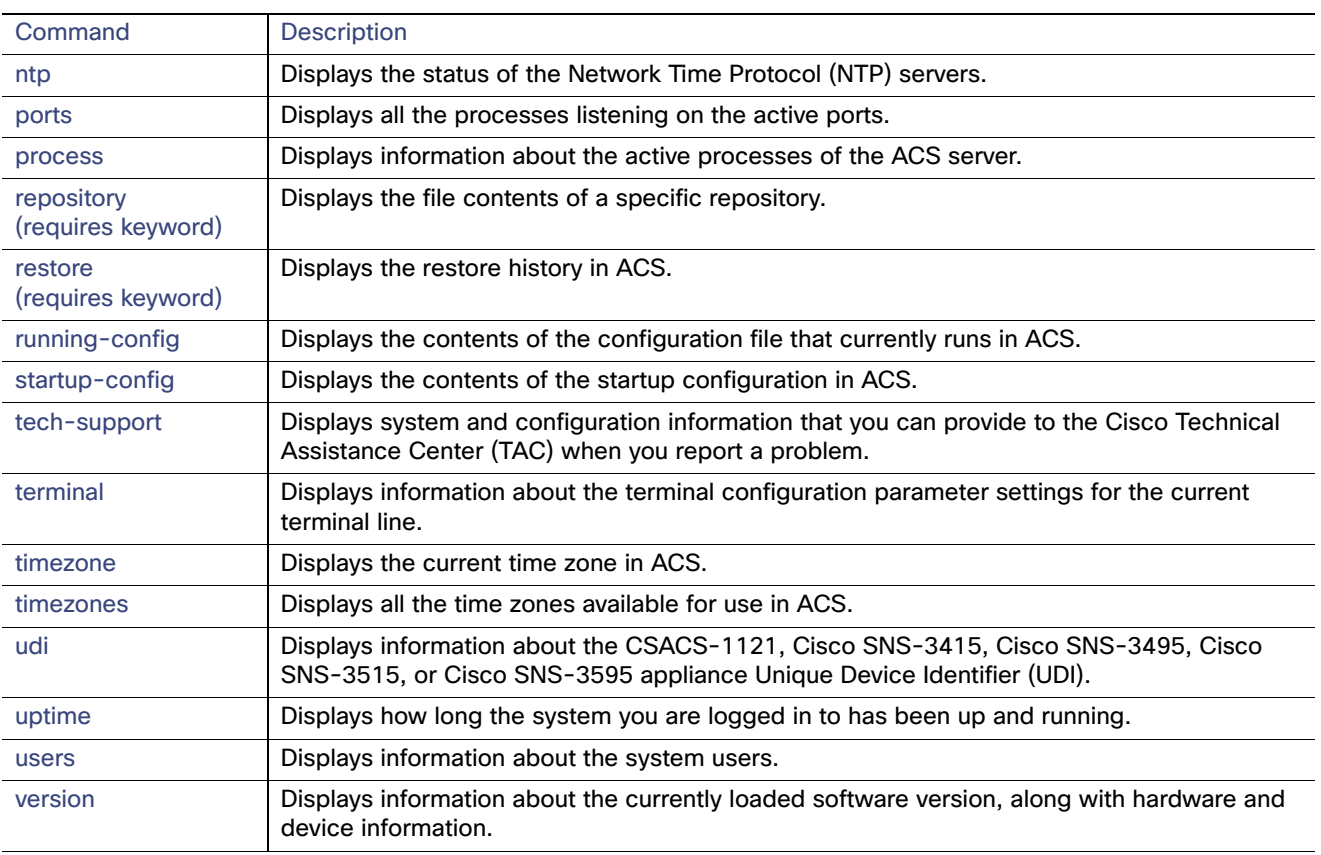

#### **Table 3 Summary of Show Commands**

## <span id="page-7-0"></span>ACS Configuration Commands

Use ACS configuration commands to set the debug log level for the ACS management and runtime components, to show system settings, to reset server certificates and IP address access lists, and to manage import and export processes.

The ACS configuration mode requires a specific, authorized user role to execute each ACS configuration command. These commands are briefly described in [Table 4 on page 9.](#page-8-0) For detailed information on the roles in ACS 5.8.1, see the User Guide for Cisco Secure Access Control System 5.8.1.

To access the ACS configuration mode, enter the **acs-config** command in EXEC mode.

[Table 4 on page 9](#page-8-0) lists the ACS configuration commands and provides a short description of each.

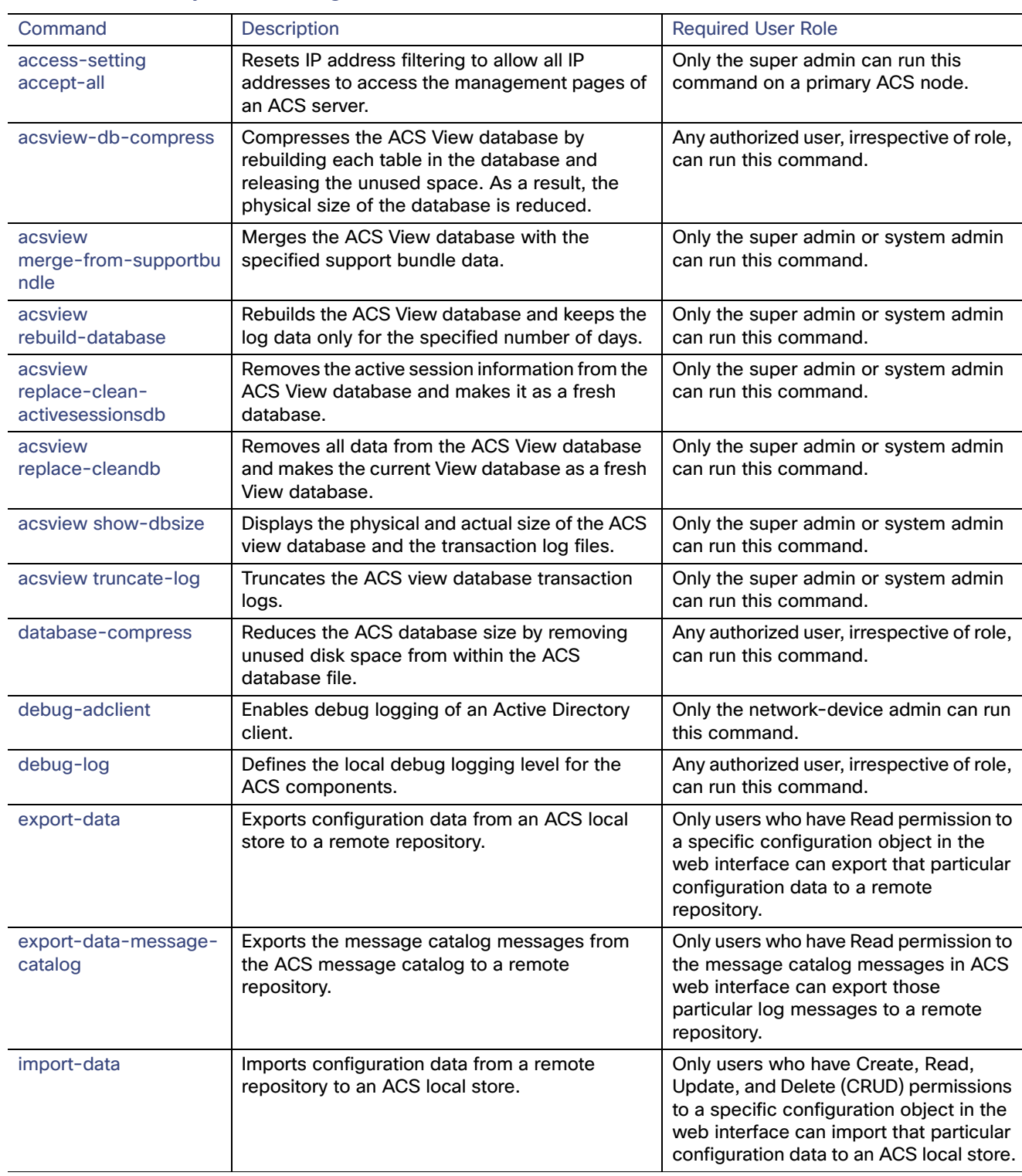

#### <span id="page-8-0"></span>**Table 4 Summary of ACS Configuration Commands**

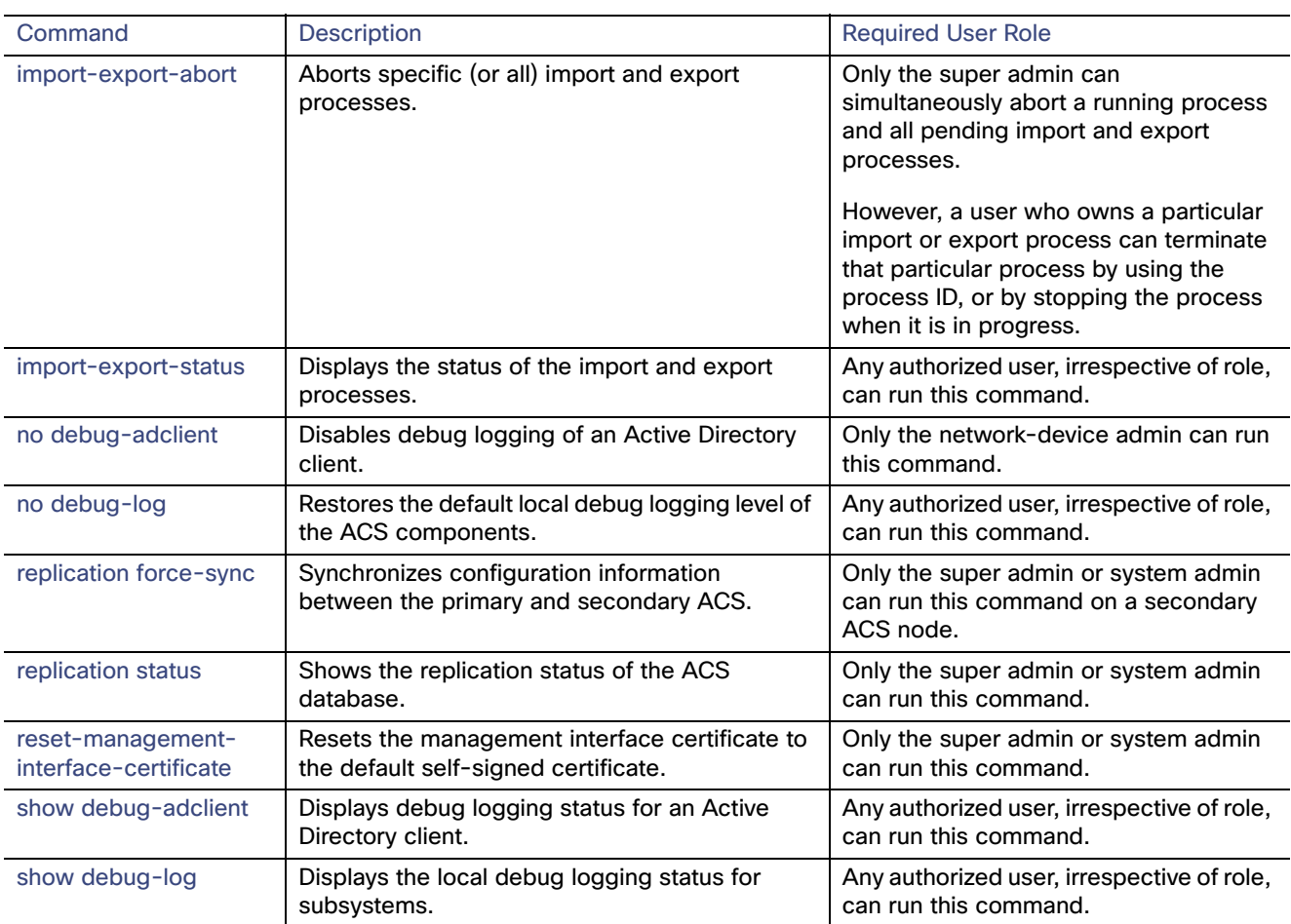

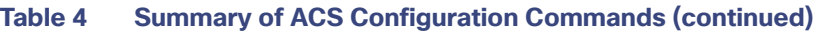

For detailed information on ACS Configuration mode commands, see Understanding the Command Modes, page 8.

## <span id="page-9-0"></span>Configuration Commands

Configuration commands include **interface** and **repository**. To access the configuration mode, run the **configure** command in the EXEC mode.

Some of the configuration commands will require you to enter the configuration submode to complete the configuration.

[Table 5 on page 10](#page-9-1) lists the configuration commands and provides a short description of each.

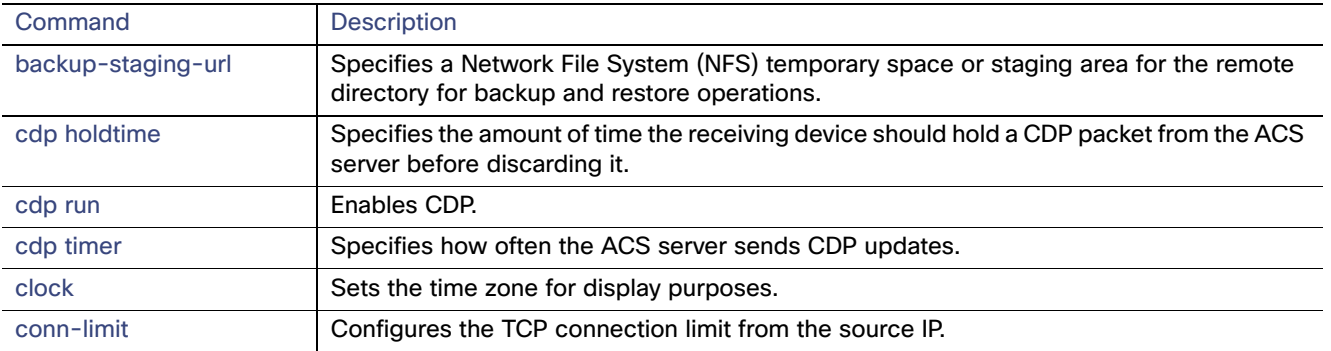

#### <span id="page-9-1"></span>**Table 5 Summary of Configuration Commands**

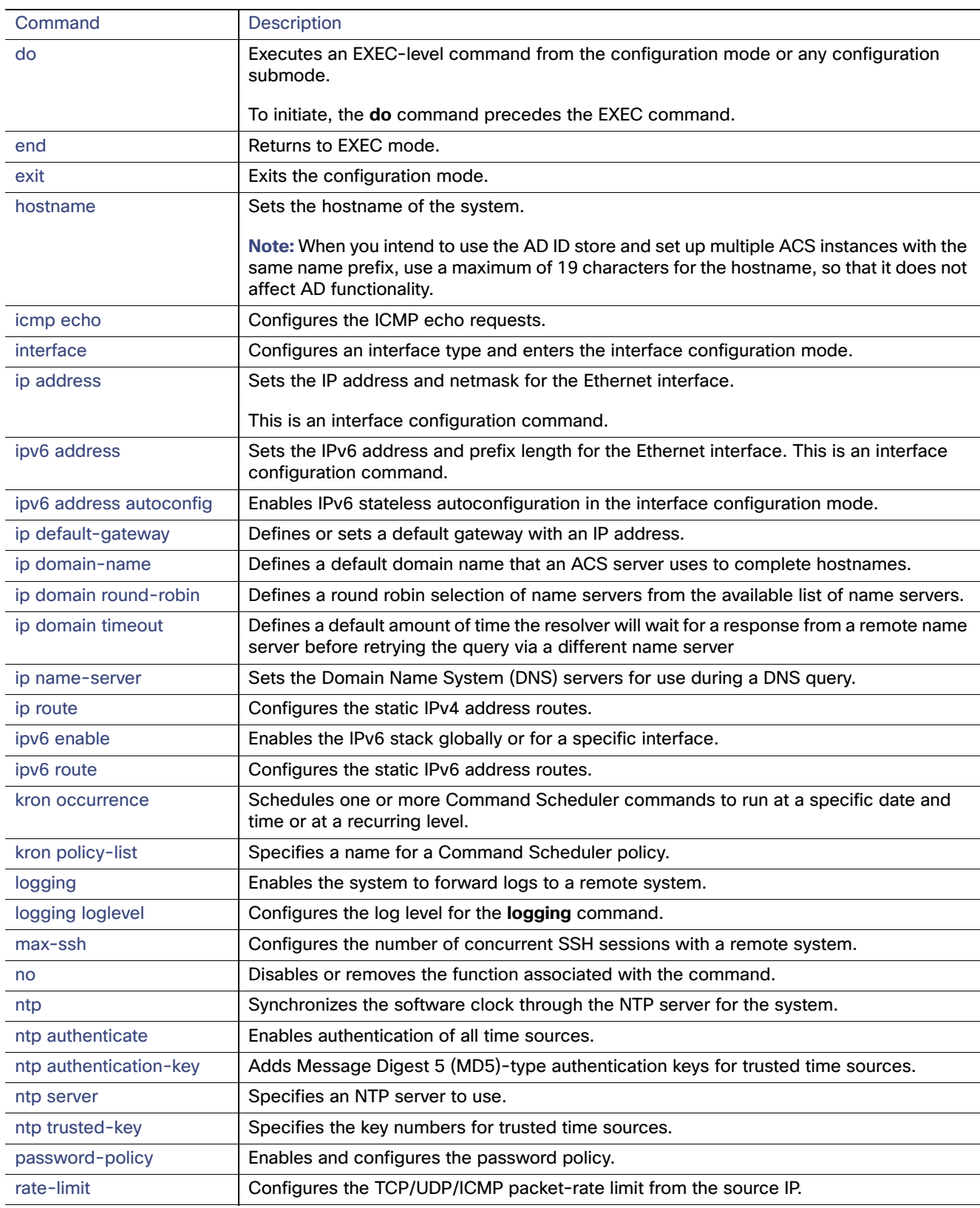

## **Table 5 Summary of Configuration Commands (continued)**

#### CLI Audit

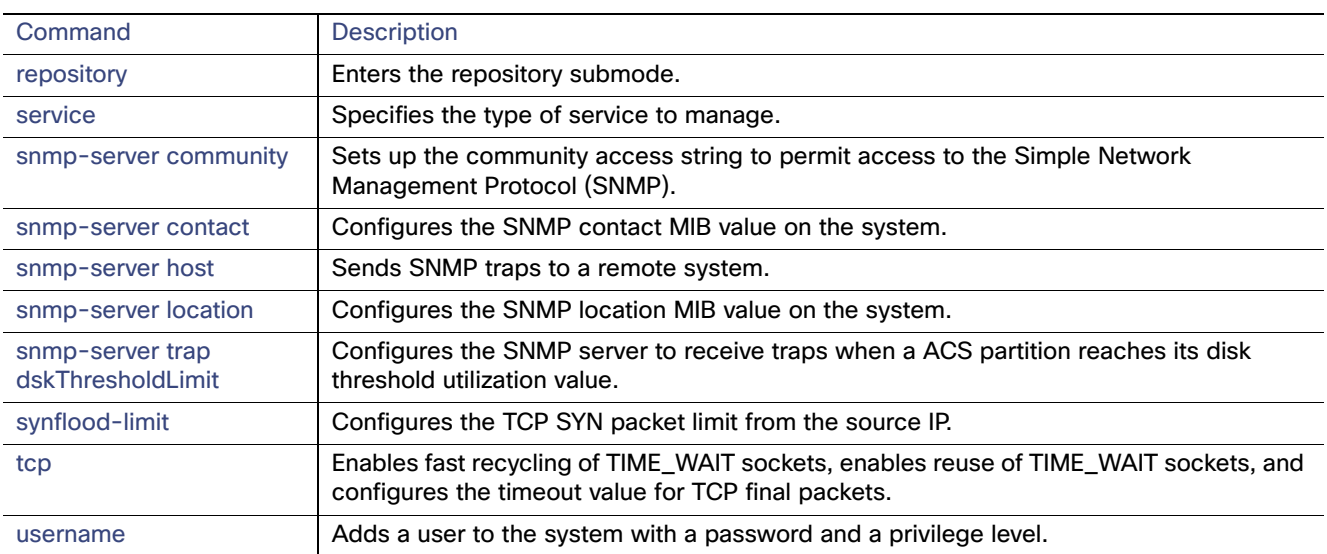

#### **Table 5 Summary of Configuration Commands (continued)**

For detailed information on configuration mode and submode commands, see Understanding the Command Modes, page 8.

## <span id="page-11-0"></span>CLI Audit

You must have administrator access to execute ACS configuration commands. Whenever an administrator logs in to the configuration mode and executes a command that causes configuration changes in the ACS server, the information related to those changes is logged in the ACS operational logs.

[Table 6 on page 12](#page-11-1) lists the configuration mode commands that, when executed, generate operational logs.

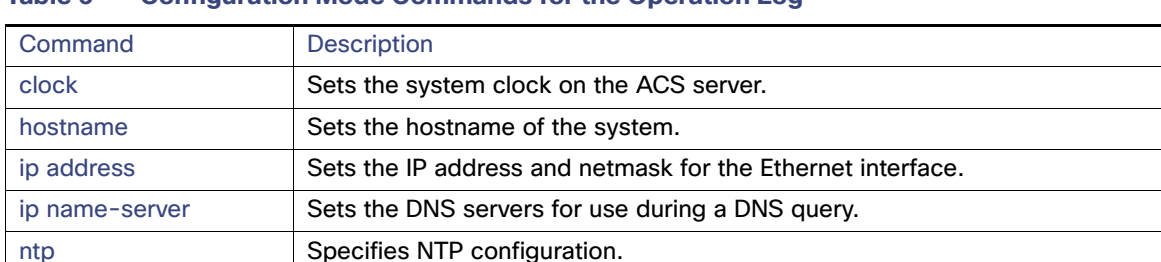

ntp server Allows synchronization of the software clock by the NTP server for the system.

<span id="page-11-1"></span>**Table 6 Configuration Mode Commands for the Operation Log**

You can view these logs using the **show acs-logs** command. For more information on log file types and the information that is stored in each log file, see show acs-logs, page 90.

In addition to the configuration mode commands, there are some commands in the EXEC and ACS configuration mode that generate operational logs, as listed in [Table 7 on page 12](#page-11-2) and [Table 8 on page 13](#page-12-0):

#### <span id="page-11-2"></span>**Table 7 EXEC Mode Commands for the Operation Log**

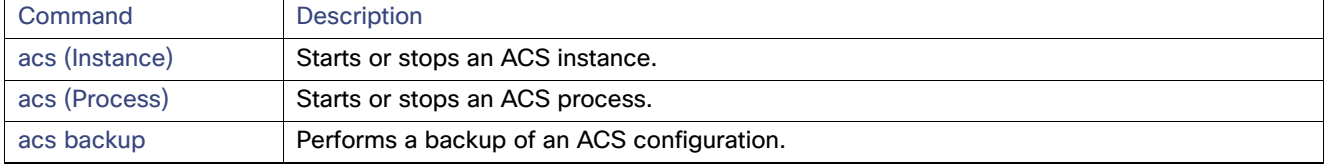

CLI Audit

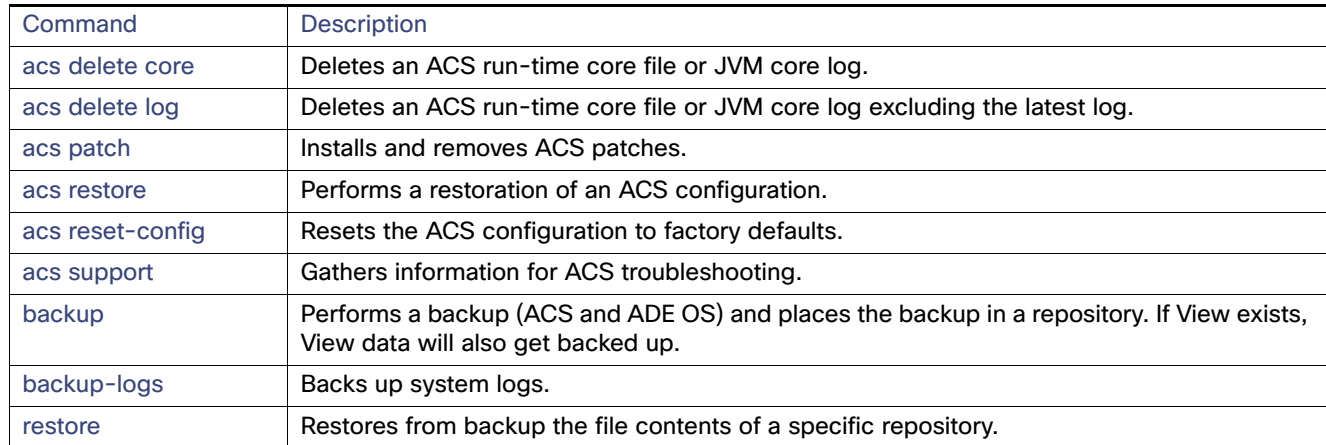

#### **Table 7 EXEC Mode Commands for the Operation Log (continued)**

#### <span id="page-12-0"></span>**Table 8 ACS Configuration Mode Commands for the Operation Log**

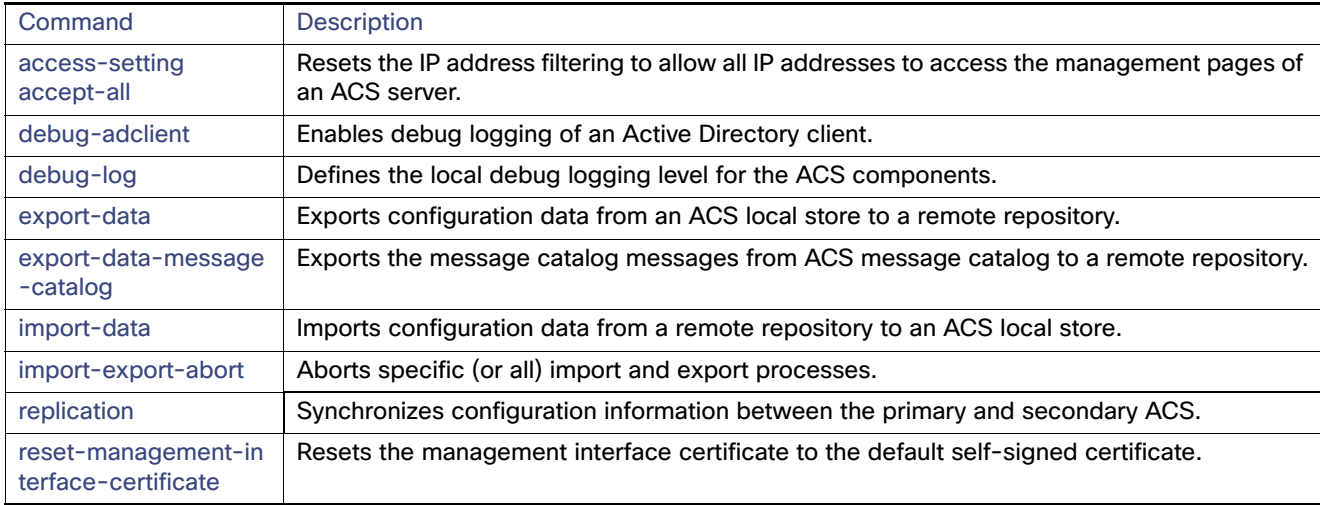

CLI Audit